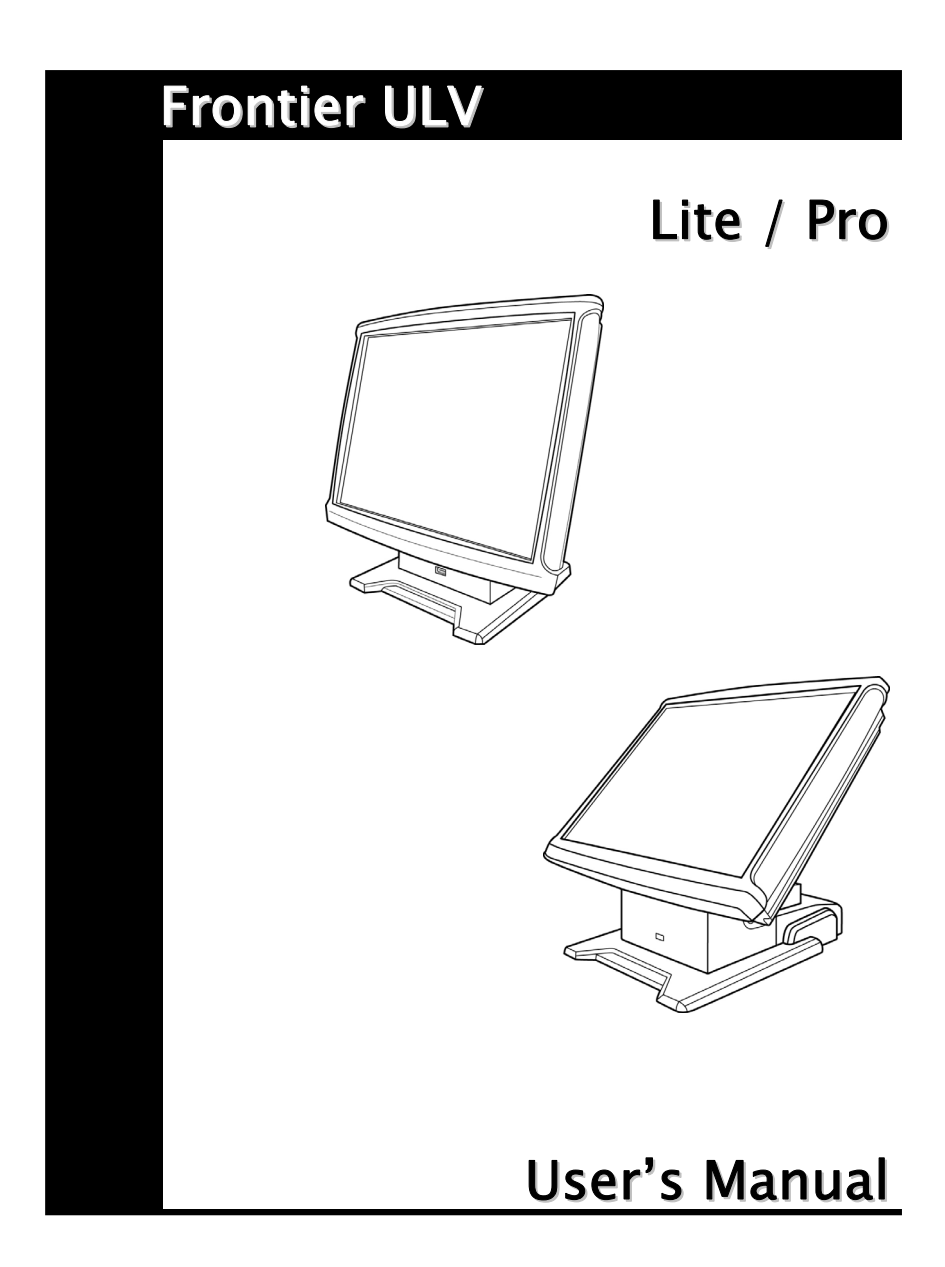

Download from Www.Somanuals.com. All Manuals Search And Download.

### **About this Manual**

Thank you for purchasing our Frontier Touch Terminal. This terminal offers highly enhanced features, with easy connection to various optional devices for optimal performance. This user manual describes how to setup and connect your terminal.

### **Copyright**

### © Copyright 2006

All rights reserved. This product and related documentation are protected by copyright and are distributed under licenses restricting their use, copying, and distribution. No part of this documentation may be reproduced in any form by any means without prior written authorization of the manufacturer and its licensors, if any.

## **Safety notices**

# **Before You Proceed**

- Read the safety notices and the User Manual carefully before using the product.
- Keep the box and packaging in case the product needs to be shipped in the future.
- Follow the product and warning label instructions.
- Any changes or modifications that do not follow the instructions in this manual will void this product's warranty.

# **Power Supply Safety Notes**

- To avoid electric shocks, disconnect the power cord from the electrical outlet before relocating the system.
- Make sure the voltage of the power outlet conforms within voltage range of the terminal. Failure to comply may cause the electric shock or damage to the terminal. If you are not sure of the electricity voltage that you are using, contact your local electricity company.
- To avoid fire or electric shocks, do not overload electric power outlets.
- Protect the power cord from being walked on or pinched particularly at plug, convenience receptacles, and the point where they exit from the apparatus.

#### **Preface**

#### **Operating Instructions**

- Keep this manual for future reference.
- Keep this equipment from moisture and dust.
- Place the equipment on a stable surface before setting it up.
- If there is any of the following situation arise, notify a qualified service technician immediately:
	- $\triangleright$  The power cord or plug is damaged.
	- $\triangleright$  Liquid has been spilt on to the equipment.
	- ¾ The equipment has been dropped and damaged.
	- $\triangleright$  The equipment does not function normally.
- Do not block any ventilation openings to prevent the equipment from overheat.
- Do not leave the equipment in a non air-conditioned environment where the storage temperature may go above  $60^{\circ}$ C (140 $^{\circ}$ F), as this can cause damage to the equipment.

#### **Maintenance**

- Gently wipe screen with a clean soft hair lens brush, or a lint-free cloth.
- Do not apply pressure to the screen while cleaning.
- Do not spray any liquid directly onto the screen or the casing of the Frontier ULV Terminal.
- Chemical cleaners have been reported to cause damage on the screen of the Frontier Terminal.

#### **Warning and Attention**

- The technical descriptions and specifications of the equipment are subject to change without notice.
- For safety reasons, wear gloves when assembling the product.

#### **Federal Communications (FCC Statement)**

This device complies with FCC Rules Part 15. Operation is subject to the following two conditions:

- This device may not cause harmful interference.
- This device must accept any interference received including interference that may cause undesirable operation.

This equipment has been tested and found to comply within the limit of a Class A digital device, pursuant to Part 15 of the FCC Rules. These limits are designed to provide reasonable protection against harmful interference in a residential installation. This equipment generates, uses and can radiate radio frequency energy and, if not installed and used in accordance with the manufacturer's instructions, may cause harmful interference to radio communications. However, there is no guarantee that interference will not occur in a particular installation. If this equipment does cause harmful interference to radio or television reception, which can be determined by switching the equipment on and off, the user is encouraged to try to correct the interference by one or more of the following measures:

- Reorient or relocate the interference receiving antenna.
- Increase the distance of separation between the equipment and interference receiver.
- Connect the equipment to a power outlet on a circuit different from that to which the interference receiver is connected.
- Consult the dealer or an experienced radio/TV technician for help.

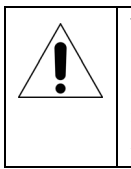

#### **WARNING:**

The use of shielded cables for connection of the monitor to the graphics card is required to assure compliance with FCC regulations. Changes or modifications to this unit not expressly approved by the party responsible for compliance could void the user's authority to operate this equipment.

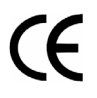

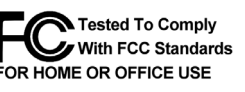

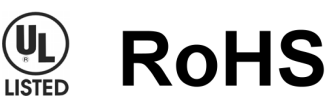

# **Content**

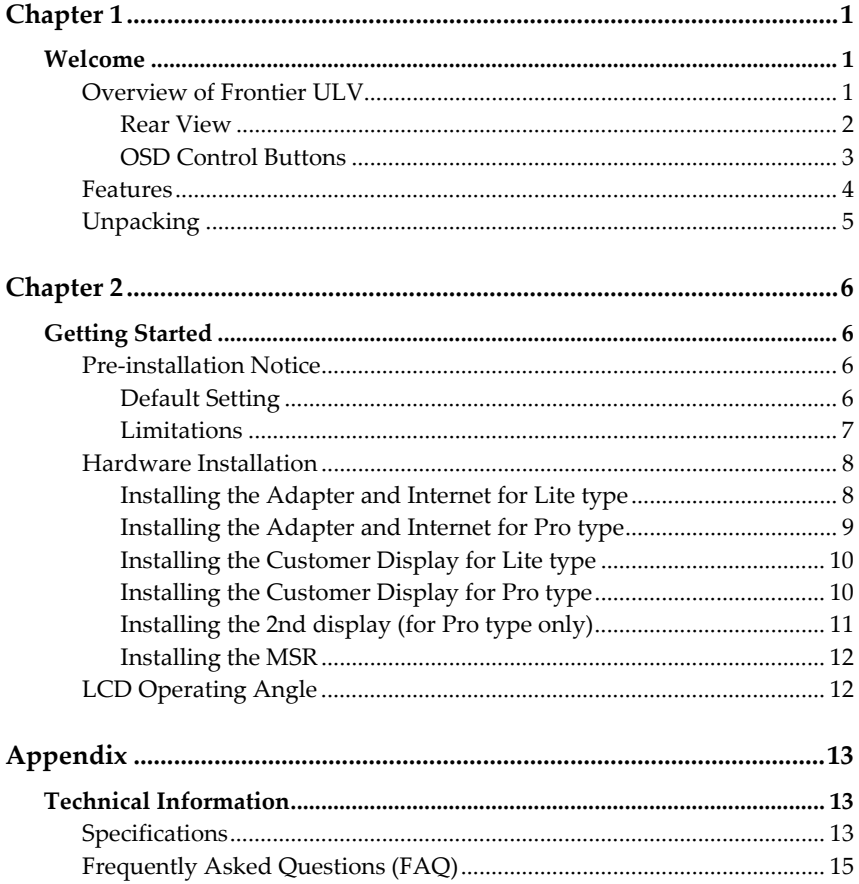

# Chapter 1

# **Welcome**

Congratulations on your purchase of this POS terminal. Your easy-to-use POS terminal is designed to help you enhance your business flexibility by offering a superior customer experience.

# **Overview of Frontier ULV**

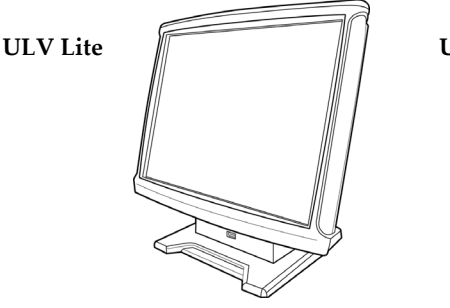

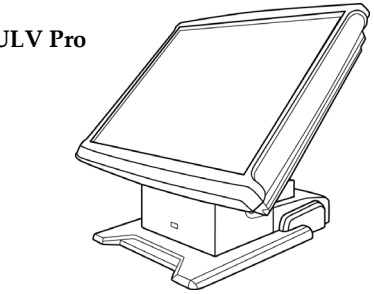

¾ Counter space-saver ¾ Powerful expansion capability

 $\triangleright$  Dual display for advertising

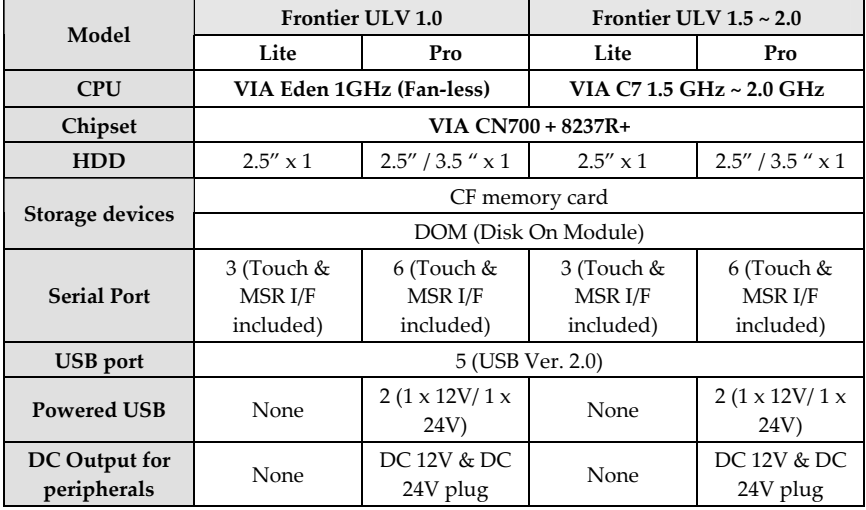

# **Chapter 1 — Welcome**

# **Rear View**

The rear panel view, with the input and output ports, is shown in the illustration.

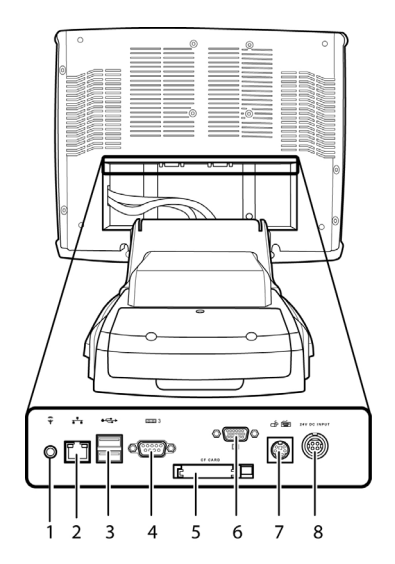

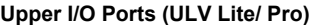

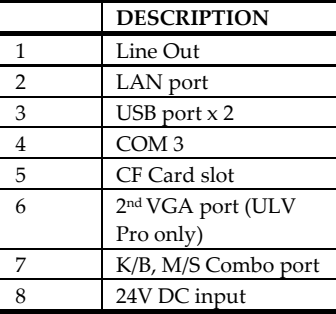

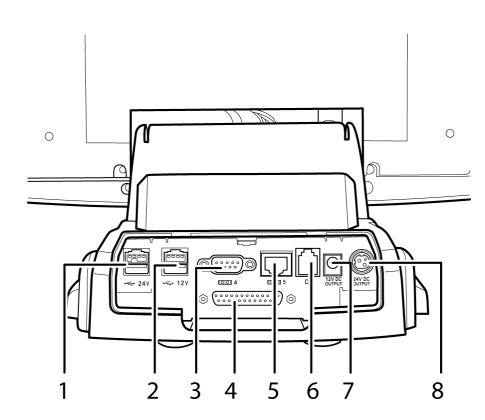

### **Lower I/O Ports (ULV Pro only)**

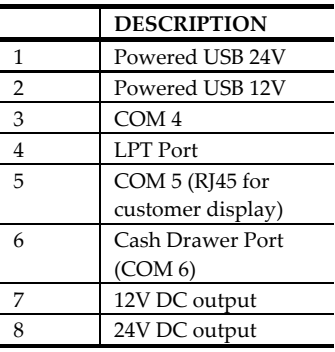

## **Chapter 1 — Welcome**

# **OSD Control Buttons**

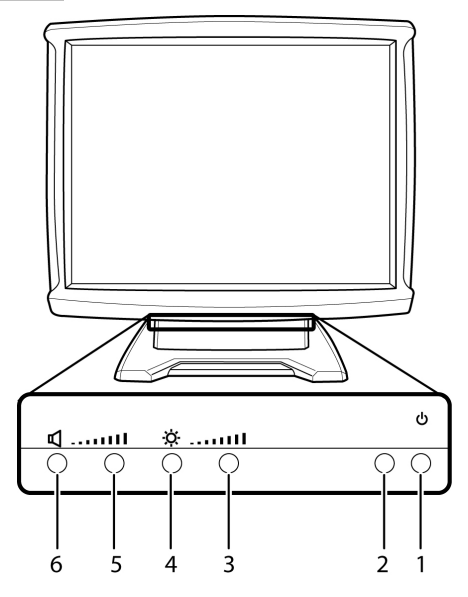

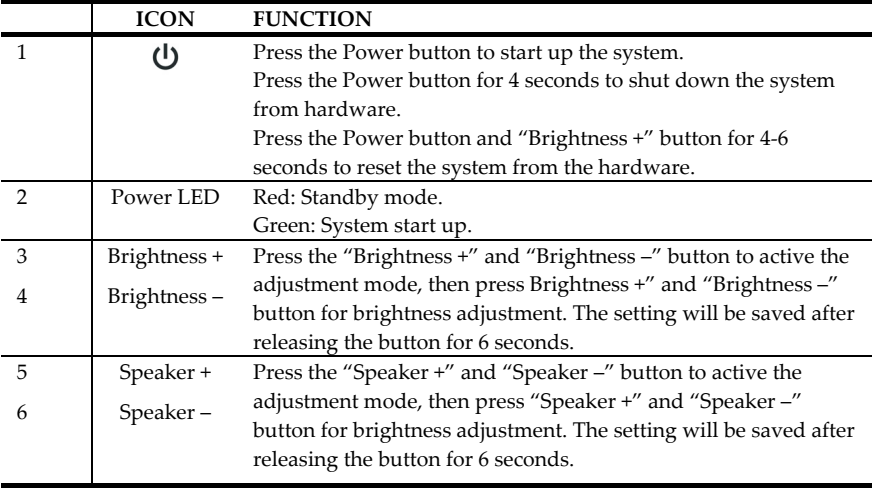

# **Note:**

Press the "Brightness –" and "Speaker +" to restore the factory default setting.

# **Chapter 1 — Welcome**

# **Features**

This POS terminal comes equipped with the following features:

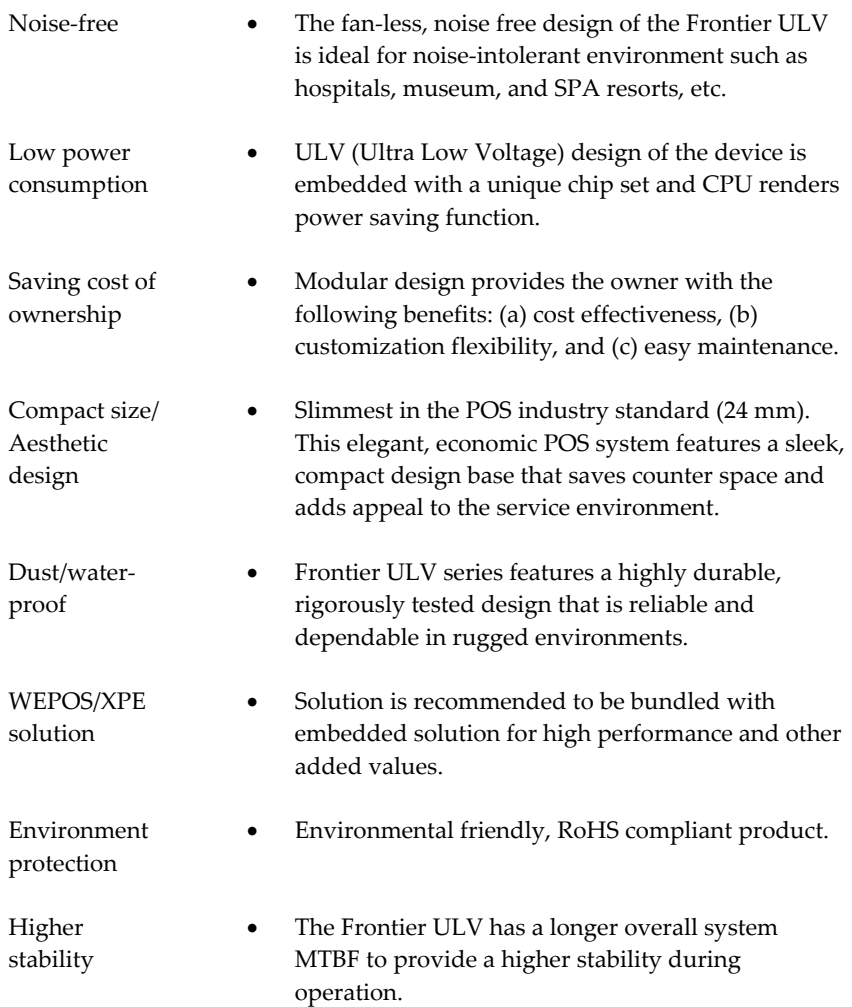

# **Unpacking**

Before setting up your Frontier ULV, check that the package contains the following items. If any of the items are missing or damaged, contact your vendor immediately.

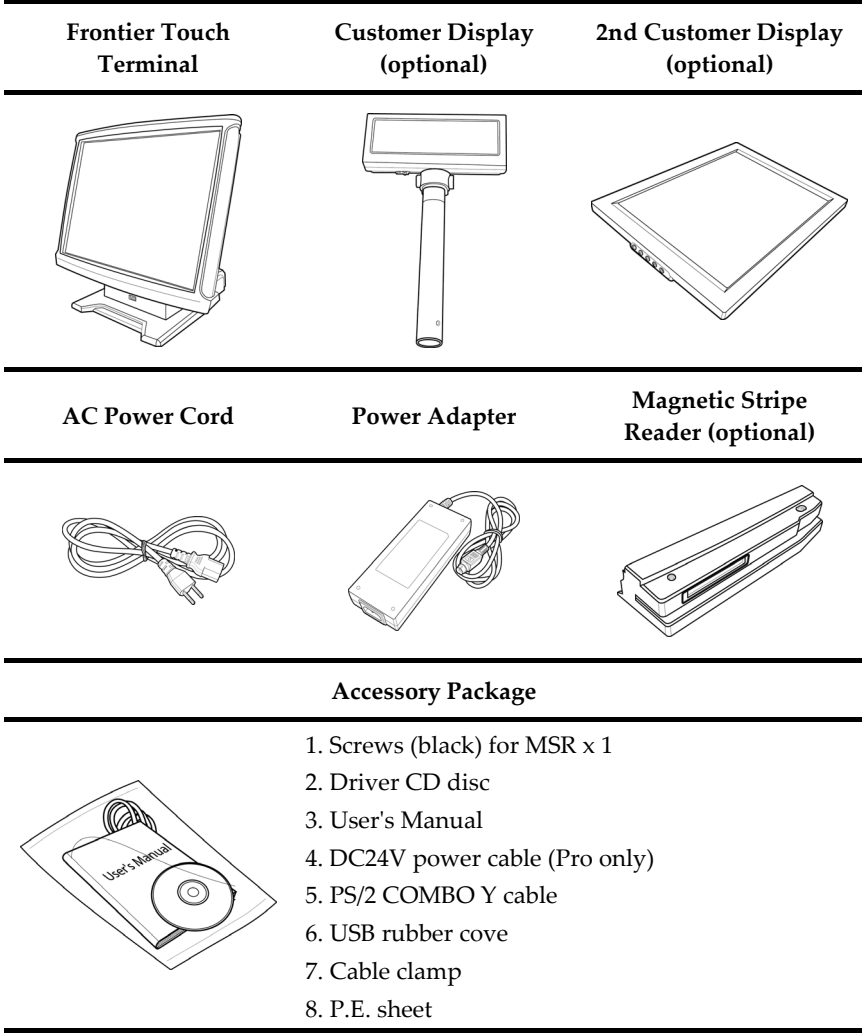

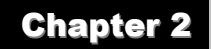

# **Getting Started**

This chapter describes how to install the optional accessories on your Frontier Touch Terminal for optimal serviceability.

# **Pre-installation Notice**

Before you start installing your Frontier ULV, please read the following notices carefully.

- 1. The Frontier ULV does not support PCI slot.
- 2. Do not plug in or unplug any interior devices, such as memory module or any function card, when the ATX PSU is powered on.
- 3. The LAN chipset uses RTL 8139/810x family network adapter. The Terminal has be built-in the PXE Boot ROM function within the BIOS to execute Boot ROM already.
- 4. For installation and compatibility, using the DDR RAM Module from the original manufacturer is recommended.
- 5. The USB device connector is Hot Swap. Do not plug in or unplug any connectors other than USB devices when the power is on.
- 6. The spill proof design of Frontier ULV conforms to IP-43 standard.
- 7. Do not insert or remove any devices or components from the Frontier ULV while the power is on.

# **Default Setting**

#### **Default settings for Frontier Touch Terminal serial ports**

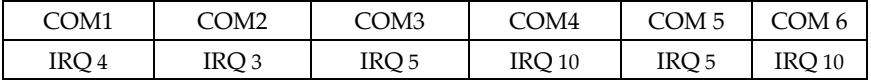

#### **Preset voltage setting for MSR**

- 1. The MSR default setting is ISO Track 1 & 2. (For customized track settings, advise the manufacturer before production.)
- 2. In event of any requirement to change the setting of the MSR, run Setting utility in the driver CD provided in the accessory package.
- 3. The normal swiping card speed of the MSR is 10 to 100 cm/sec. (based on the ISO 7812 standard).

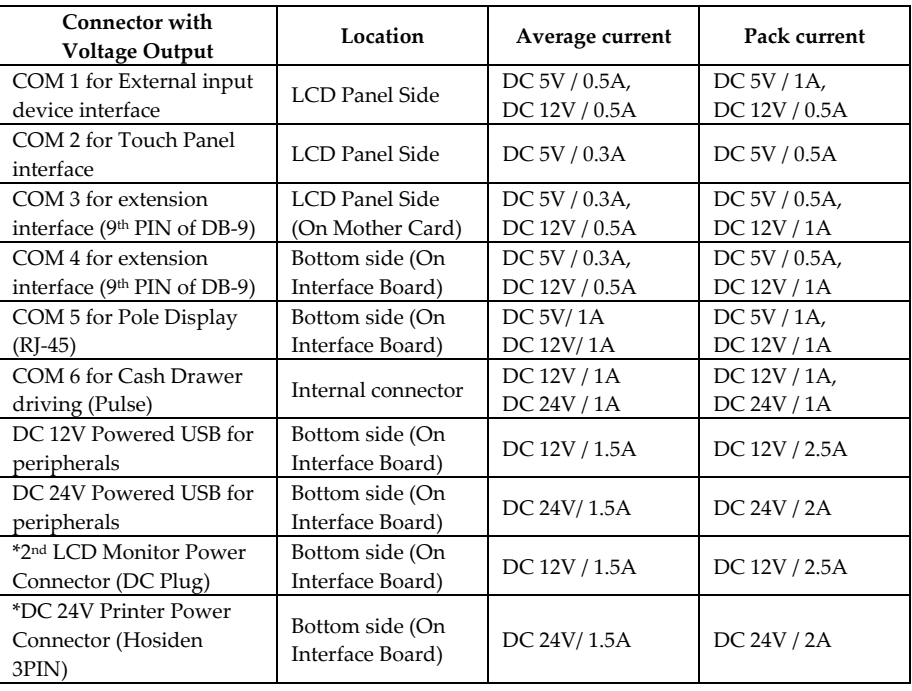

### **Limitations**

#### **Note:**

- None of the COM Port current loading should exceed DC 5V/3A+ DC 12V/2A.
- DC 12V /24V powered USB should not be used with 12V DC plug and 24V Hosiden at the same time.
- When 2nd Display uses 12V DC plug, the thermal printer can **NOT** use the 24V Hosiden simultaneously.

# **Chapter 2 — Getting Started**

# **Hardware Installation**

## **Installing the Adapter and Internet for Lite type**

To install the adapter and Internet cable for Lite type, do the following:

1. Connect the Internet RJ 45 cable and the power cable to the connectors and arrange the cables in the clamps as shown.

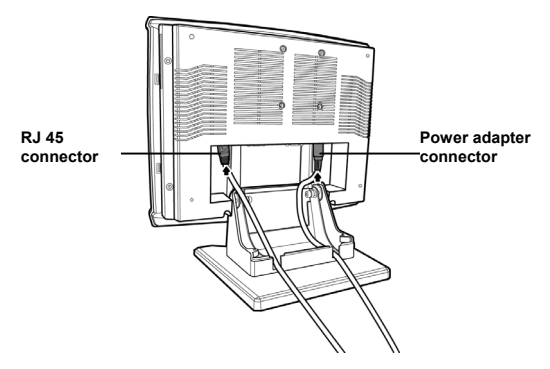

2. Replace the extension base cover and affix it to the base with two M3 back screws.

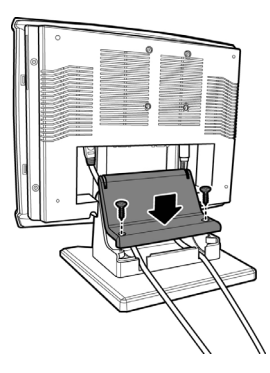

## **Installing the Adapter and Internet for Pro type**

To install the adapter and Internet cable for Pro type, do the following:

1. Take out the cable clamps from the accessory package and attach them to the position as shown. Connect the Internet RJ 45 cable and the power cable to the connectors and arrange the cables in the clamps.

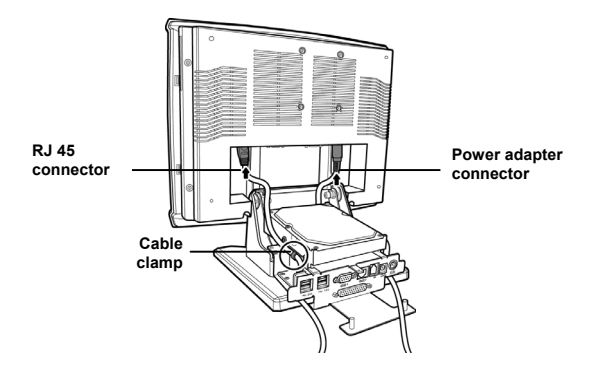

2. Replace the extension base cover with two M3 screws and then affix the stand cover to the base with three M3 screws.

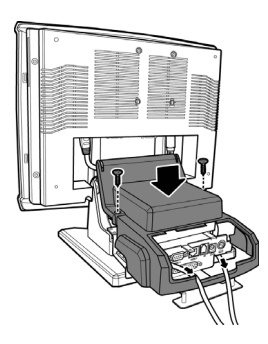

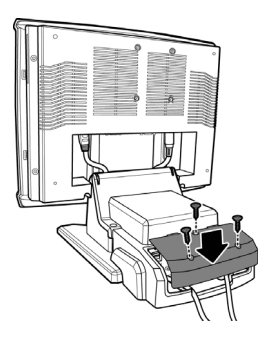

# **Chapter 2 — Getting Started**

### **Installing the Customer Display for Lite type**

Follow the procedures below to install the Customer Display.

- 1. Connect the VFD DB 9 cable to the connector as shown.
- 2. Replace the base cover and affix it with two M3 screws.
- 3. Attach the Customer Display to the base of the Frontier ULV Terminal with two M3 screws.
- 4. Lock the Customer Display to the customer display pole bracket with two M3 screws.

### **Installing the Customer Display for Pro type**

Follow the procedures below to install the Customer Display.

1. Plug the VFD RJ-45 connector of the Customer Display into the COM5 port.

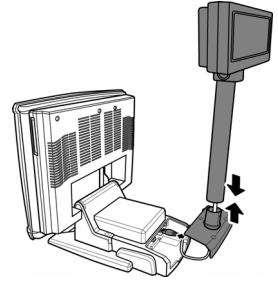

2. Install the Customer Display and the cover stand in place with three M3 screws.

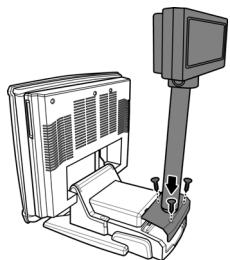

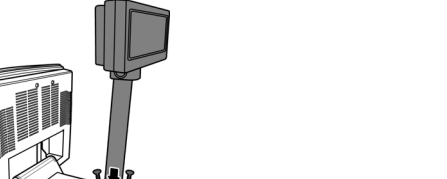

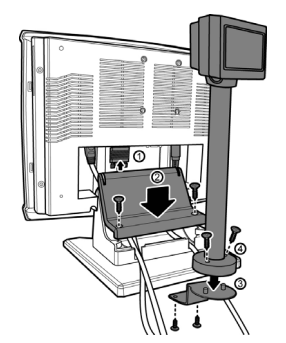

# **Installing the 2nd display (for Pro type only)**

To install the 2nd display onto the Frontier ULV Terminal, do the following:

1. Connect the DB 15 cable to the connector on the back of the Frontier ULV Terminal LCD screen and arrange the cable in the clamp as shown.

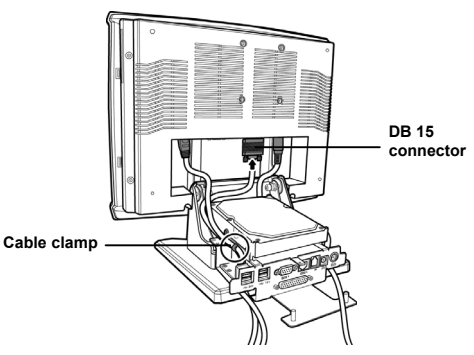

2. Replace the base cover. Connect one end of the DC 12V adapter cable to the base and allow the other end of the cable pass through the hole on the 2nd Display cover stand.

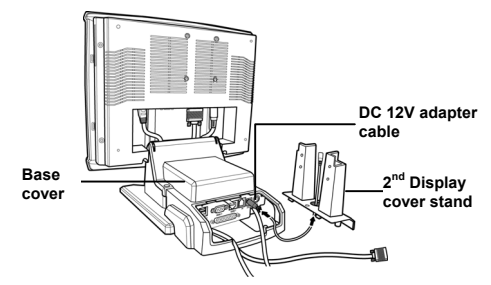

3. Affix the 2nd Display cover stand to the base with three M3 screws. Next, connect the other end of the DC 12V adapter cable and the DB 15 cable to the 2nd Display.

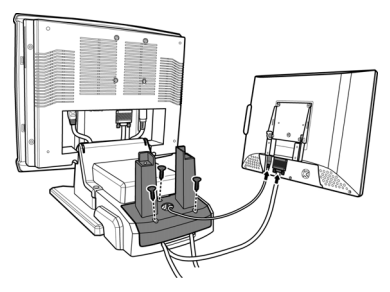

# **Chapter 2 — Getting Started**

4. Install the 2nd Display and lock it to the stand with four M3 screws.

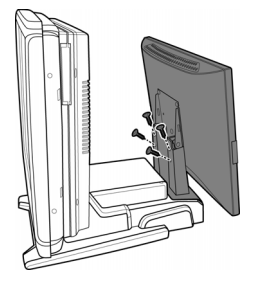

# **Installing the MSR**

To install the MSR onto the LCD display, do the following:

- 1. Attach the MSR device jack to the MSR socket on the side of the LCD display.
- 2. Affix the upper and lower MSR wires firmly to the slots on the side of the LCD.
- 3. Lock the MSR securely on the LCD display with two M3 screws.

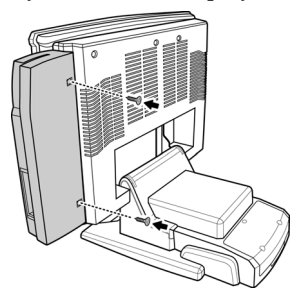

# **LCD Operating Angle**

The LCD display is equipped with an adjustable hinge of 0° to 90°.

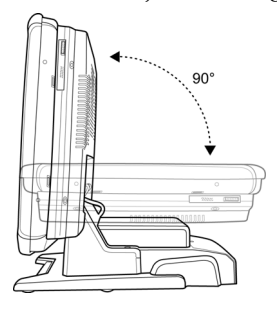

# **Technical Information**

# **Specifications**

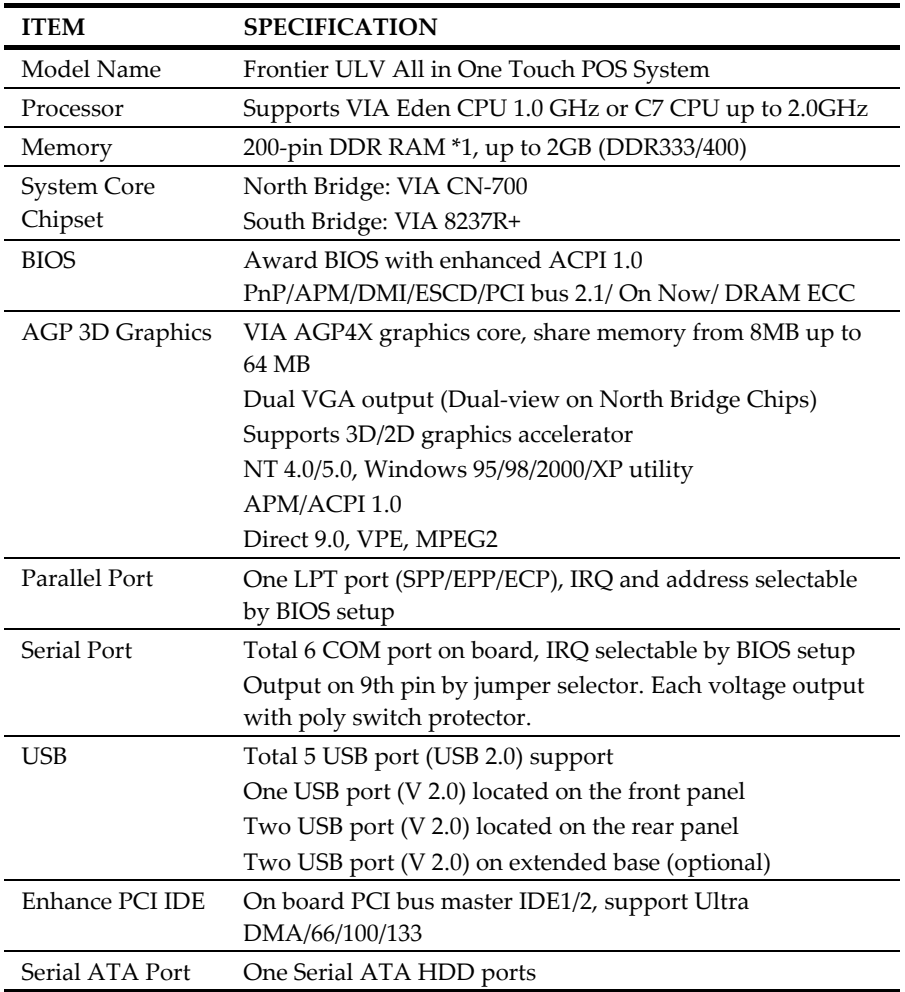

# **Appendix — Technical Information**

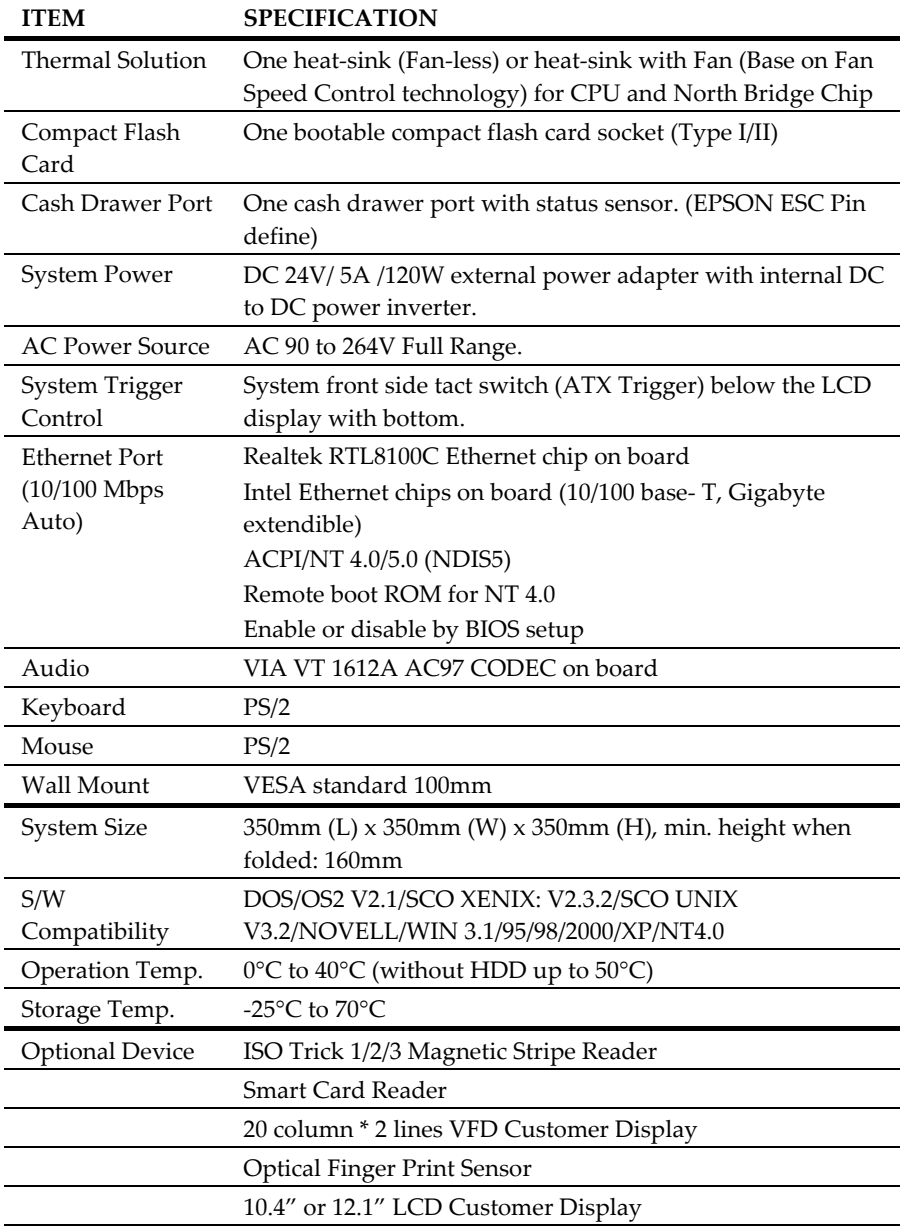

Download from Www.Somanuals.com. All Manuals Search And Download.

# **Appendix — Technical Information**

**ITEM SPECIFICATION** 

32 Keys Programmable POS Keyboard

#### **Note:**

Specifications are subject to change without notice.

# **Frequently Asked Questions (FAQ)**

#### **Question 1: Why does the system appear unstable after updating BIOS?**

Answer: Load optimized defaults (or load SETUP Default) after flashing BIOS. If the system remains unstable, clear CMOS to solve the problem.

#### **Question 2: How do I clear CMOS?**

Answer: To clear CMOS, do the following:

- 1. Turn off power and switch off the power adapter.
- 2. Remove the jumper from clear CMOS 2-3 PIN and insert the jumper to clear COMS 1-2 PIN.
- 3. Remove the jumper from clear CMOS 1-2 PIN and re-insert the jumper to clear CMOS 2-3 PIN.
- 4. Switch on the power again.
- 5. Press **Delete** to enter COMS setting and load optimized defaults.
- 6. Save changes and reboot the system.

#### **Question 3: How to use Boot Menu?**

Answer: To use the Boot Menu, do the following:

- 1. Press **F9** to enter the Boot Menu.
- 2. Select the Boot device from the Boot Menu.

Free Manuals Download Website [http://myh66.com](http://myh66.com/) [http://usermanuals.us](http://usermanuals.us/) [http://www.somanuals.com](http://www.somanuals.com/) [http://www.4manuals.cc](http://www.4manuals.cc/) [http://www.manual-lib.com](http://www.manual-lib.com/) [http://www.404manual.com](http://www.404manual.com/) [http://www.luxmanual.com](http://www.luxmanual.com/) [http://aubethermostatmanual.com](http://aubethermostatmanual.com/) Golf course search by state [http://golfingnear.com](http://www.golfingnear.com/)

Email search by domain

[http://emailbydomain.com](http://emailbydomain.com/) Auto manuals search

[http://auto.somanuals.com](http://auto.somanuals.com/) TV manuals search

[http://tv.somanuals.com](http://tv.somanuals.com/)